## **PREVISÃO FINANCEIRA (CONSOLIDADO DE FLUXO DE CAIXA MENSAL OU ANUAL) FLREPMSAN**

- *Explicação: Este relatório possibilitará análise mensal/anual dos fluxos da empresa de acordo com vendas, produções e compras.*
- $\blacktriangleright$
- Para realizar a emissão deste relatório acesse o módulo: *Fluxo de Caixa.*

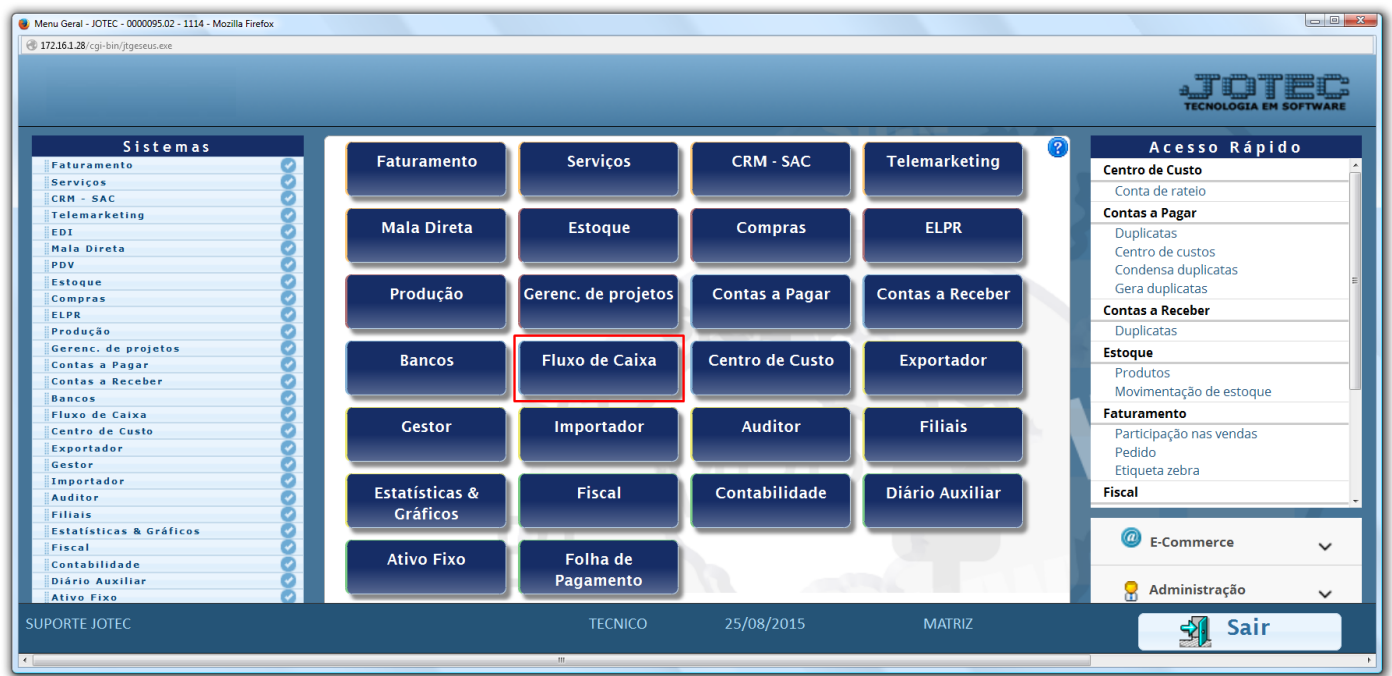

Em seguida acesse: *Relatório > Previsão financeira.*

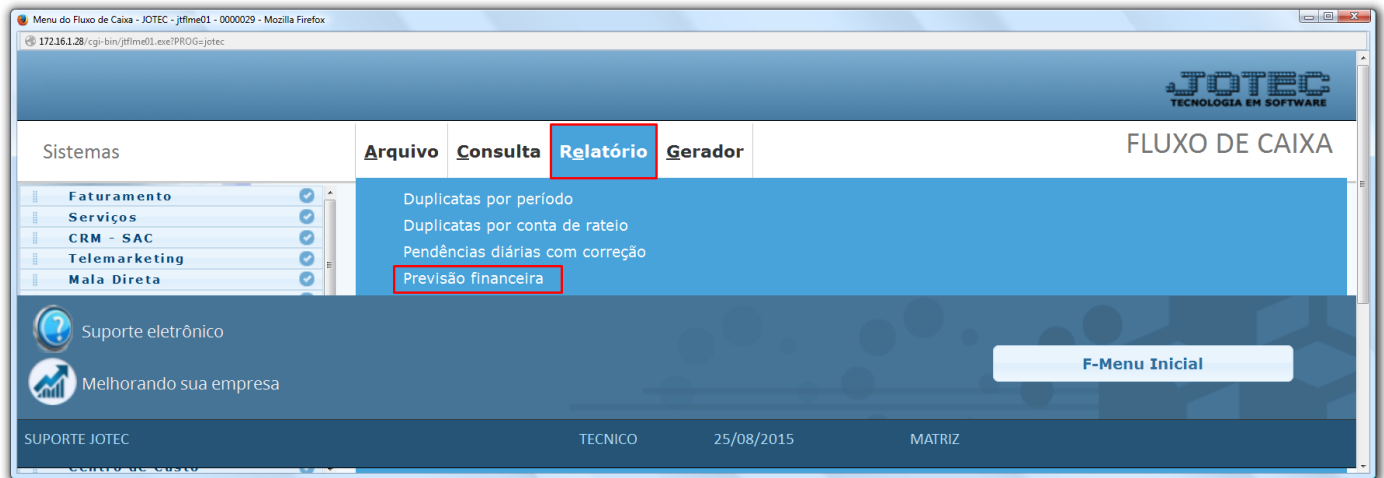

 Na tela que será aberta em seguida, selecione o período a ser consultado com base nas datas de: *(1) Vencimento, Data do pedido* ou *Data de entrega*. Informe o *(2) Saldo anterior,* manualmente ou clicando em *Contas* para

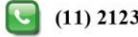

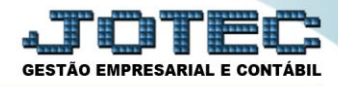

selecionar o saldo das contas bancárias. Caso queira efetuar a consulta com base apenas em um local de cobrança específico informe o *(3) Local* inicial e final. Para não considerar algum local selecione o *(4) Local de cobr.não considerado,* e marque a flag *(5) Consolida Mensal.* Clique na *Impressora* para gerar o relatório.

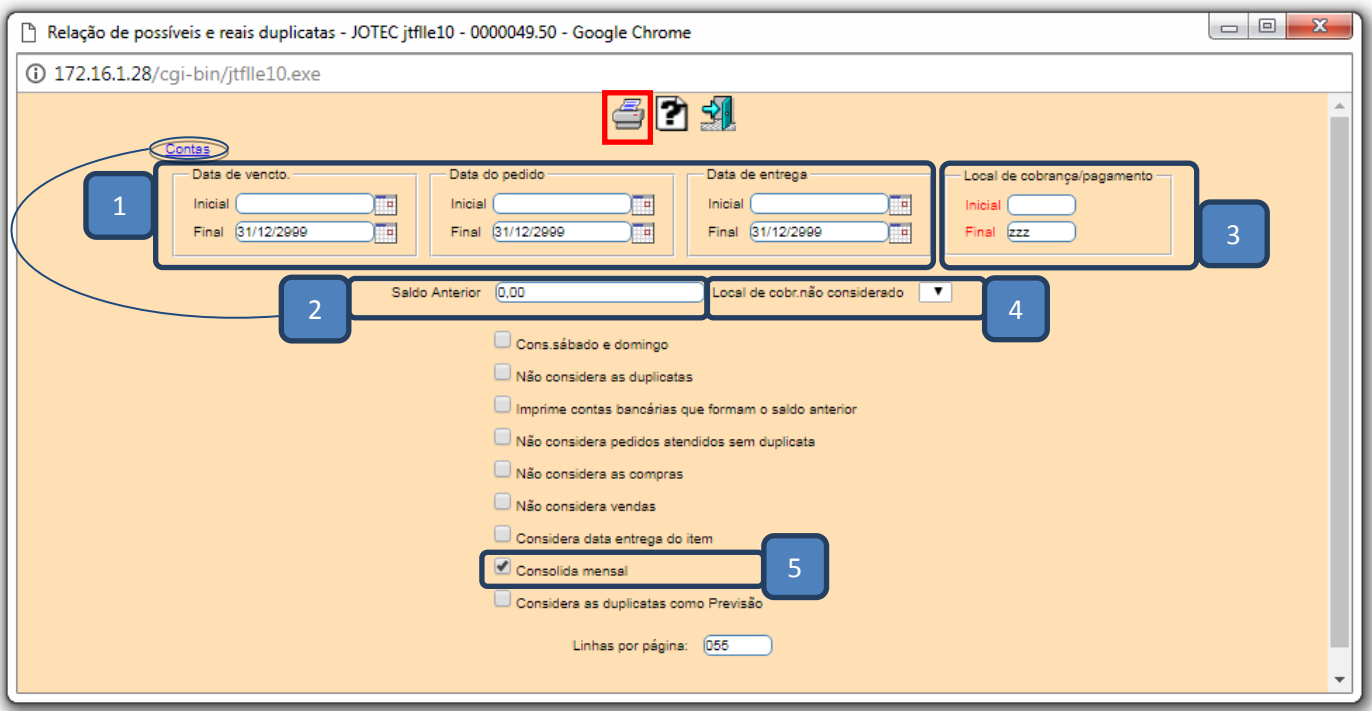

 Selecionando a opção *Gráfica normal – PDF Com logotipo* na tela de impressão, será gerado o relatório conforme abaixo:

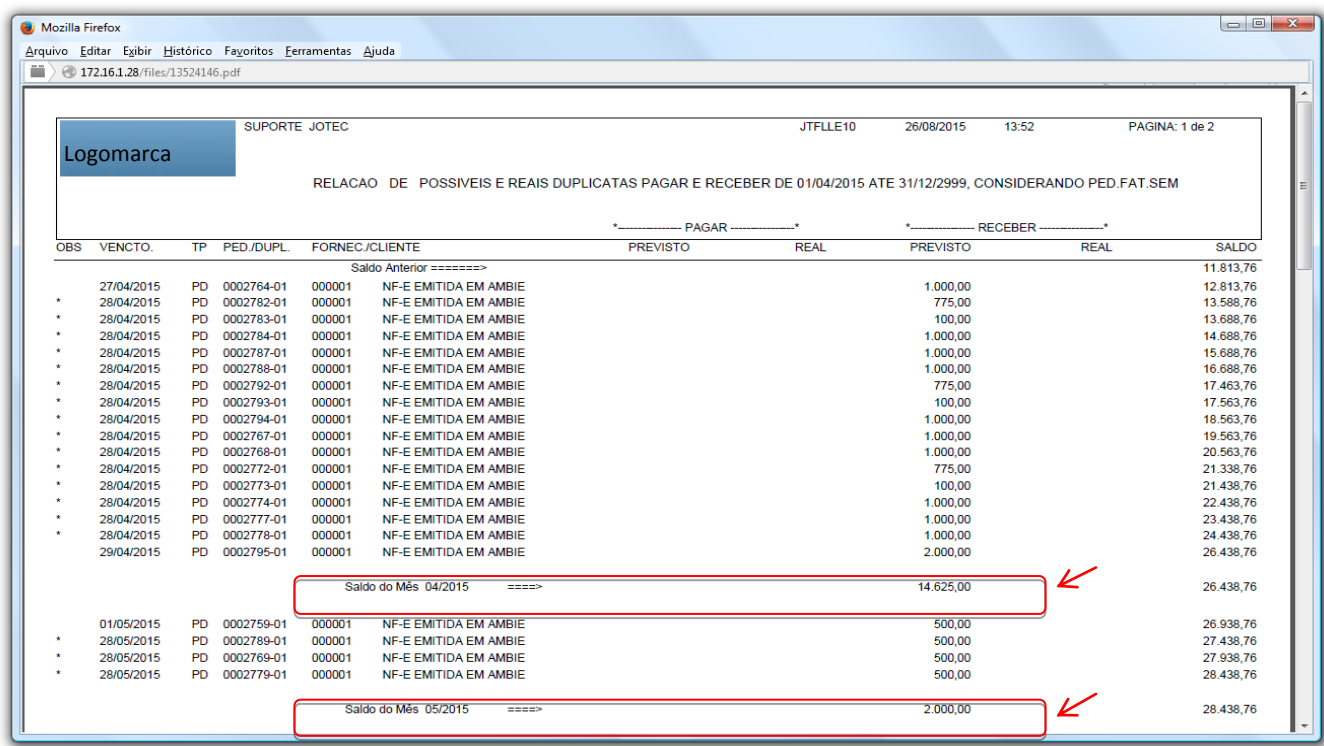